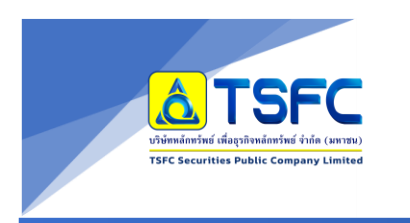

Update 11 พ.ค. 2566

# คู่มือการใช้งาน ApplicationTSFC Wealth

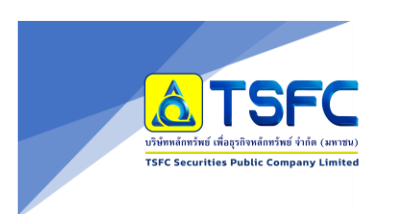

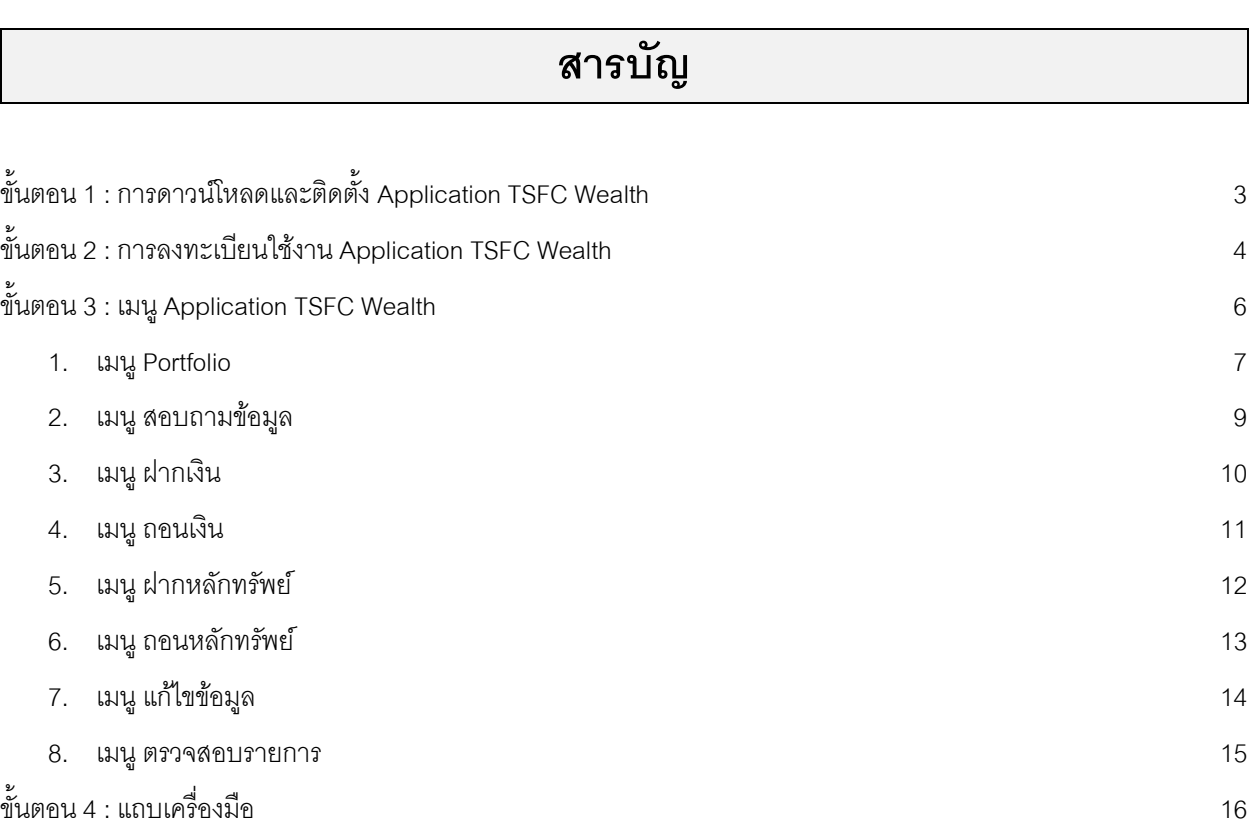

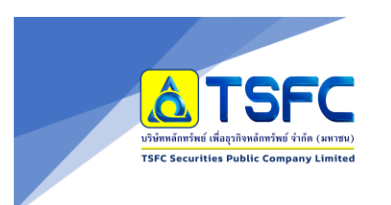

# การดาวน ์โหลดและต ิ ดต ้ งั Application TSFC Wealth ขั้นตอน 1

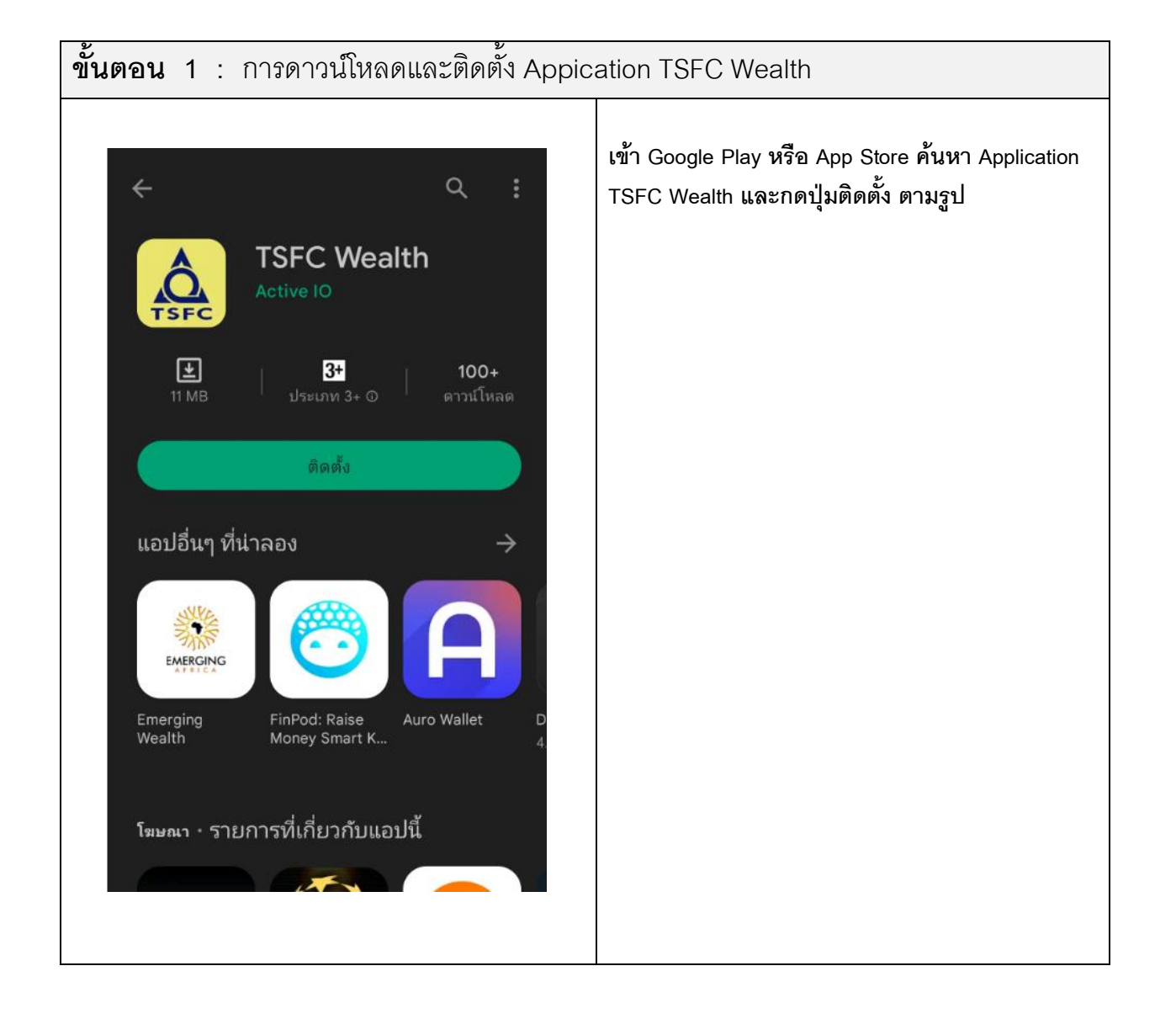

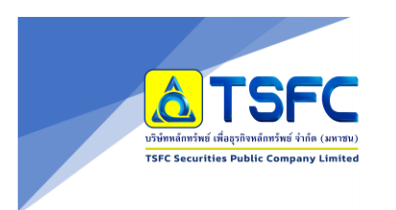

Update 11 พ.ค. 2566

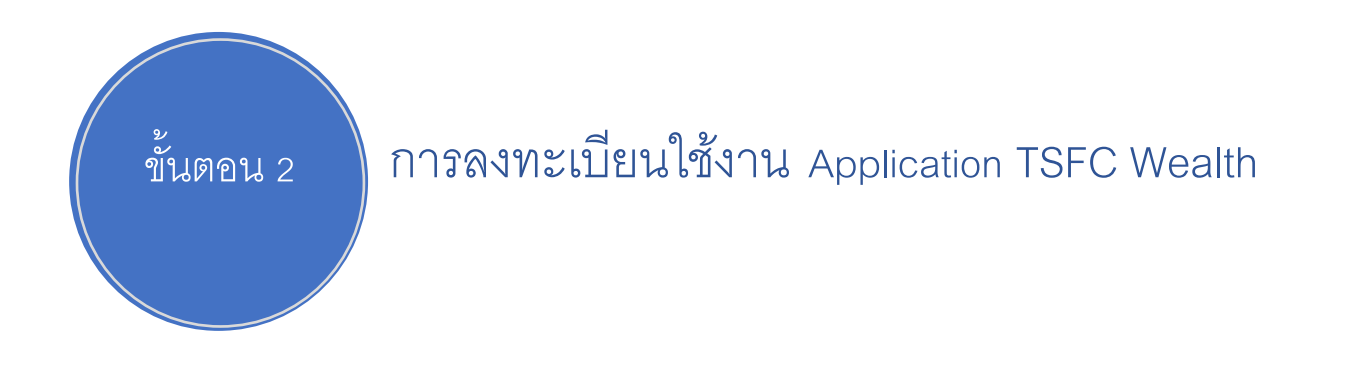

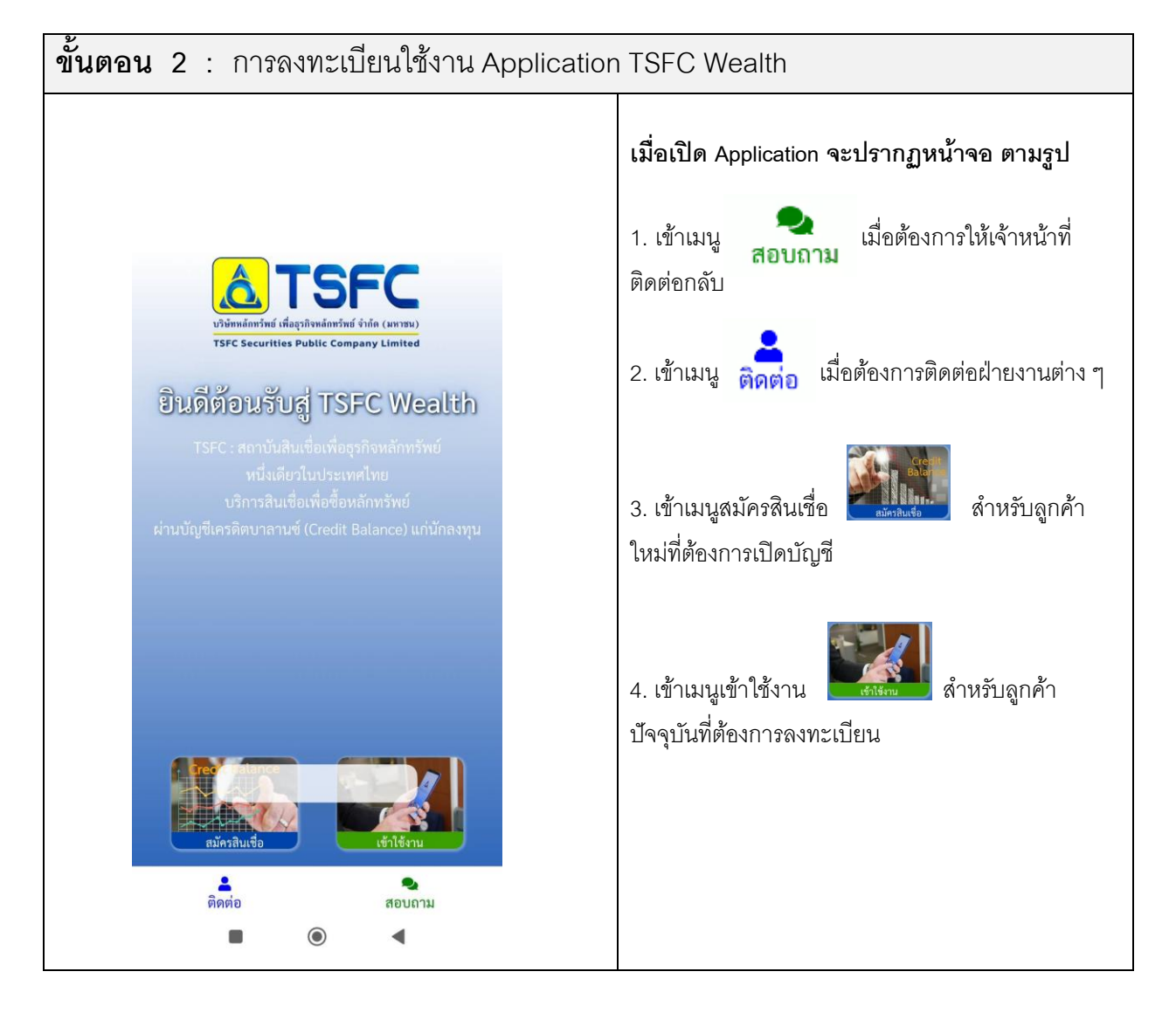

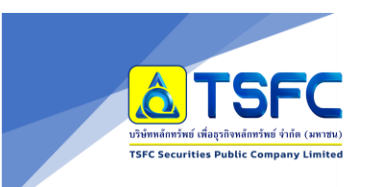

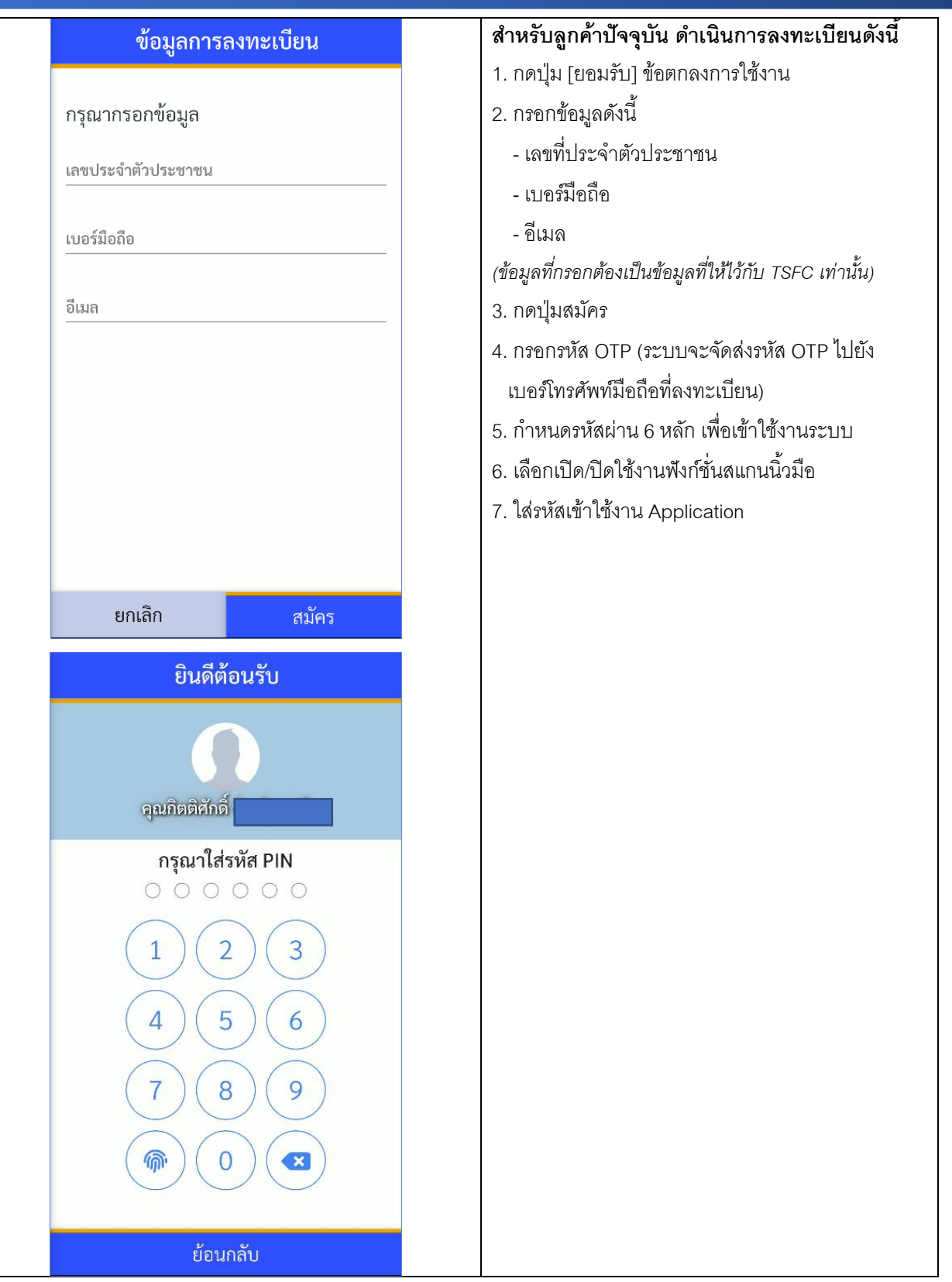

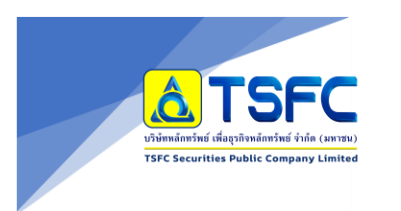

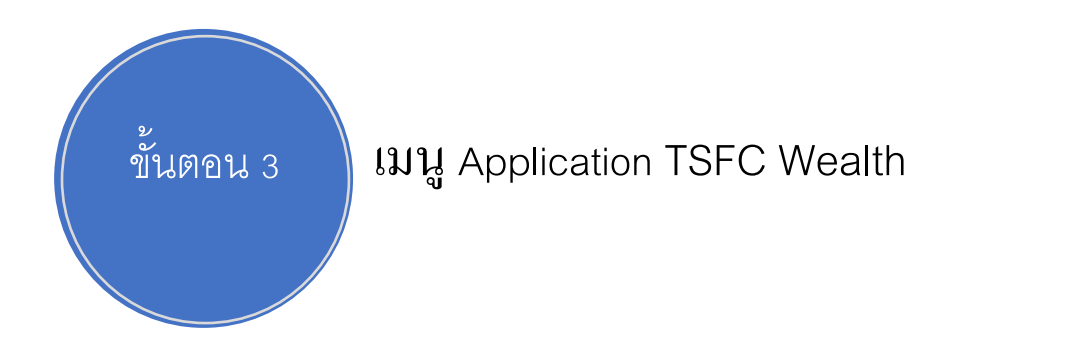

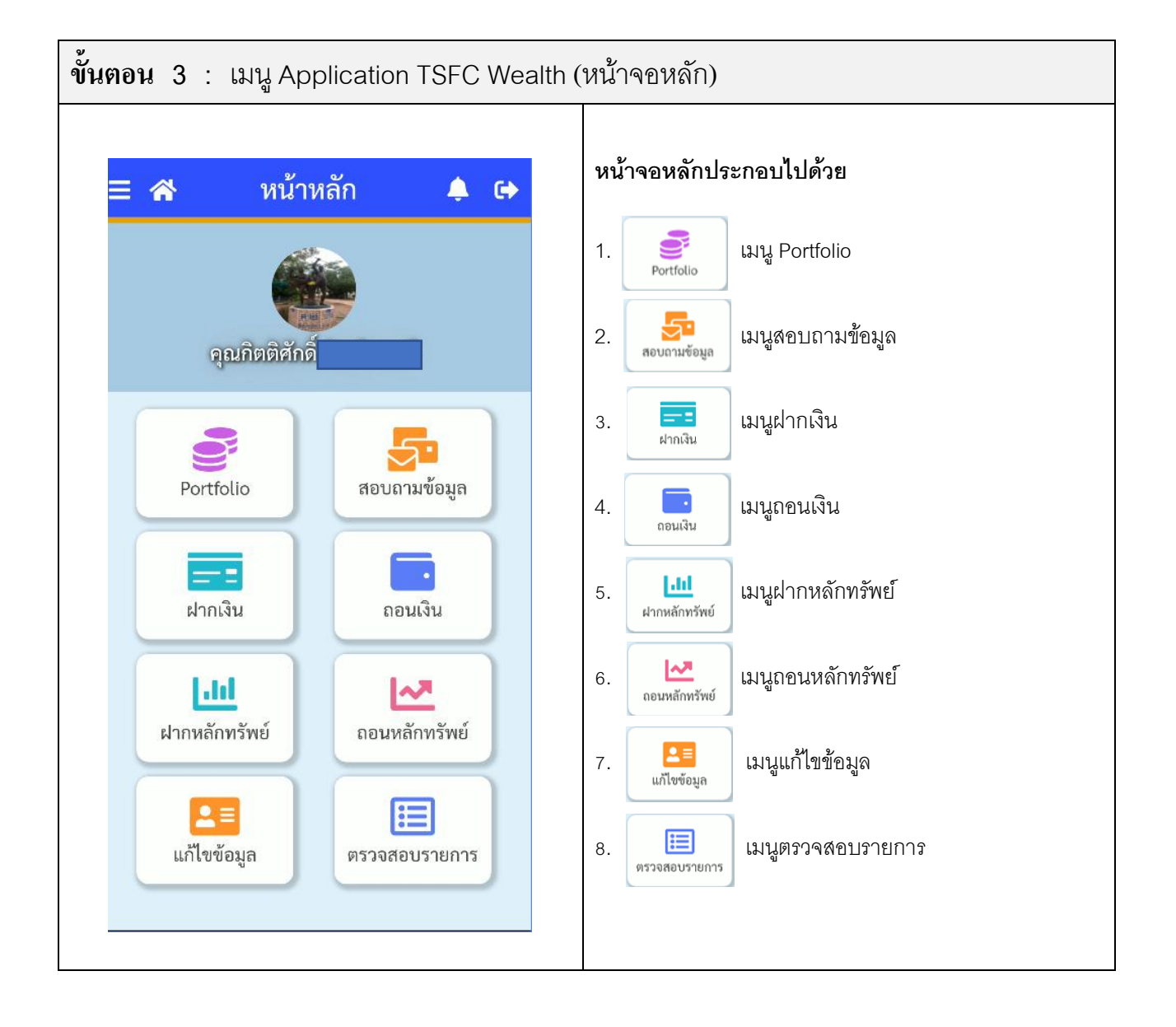

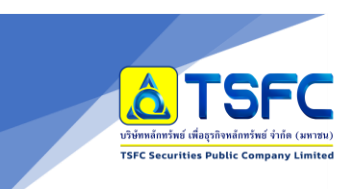

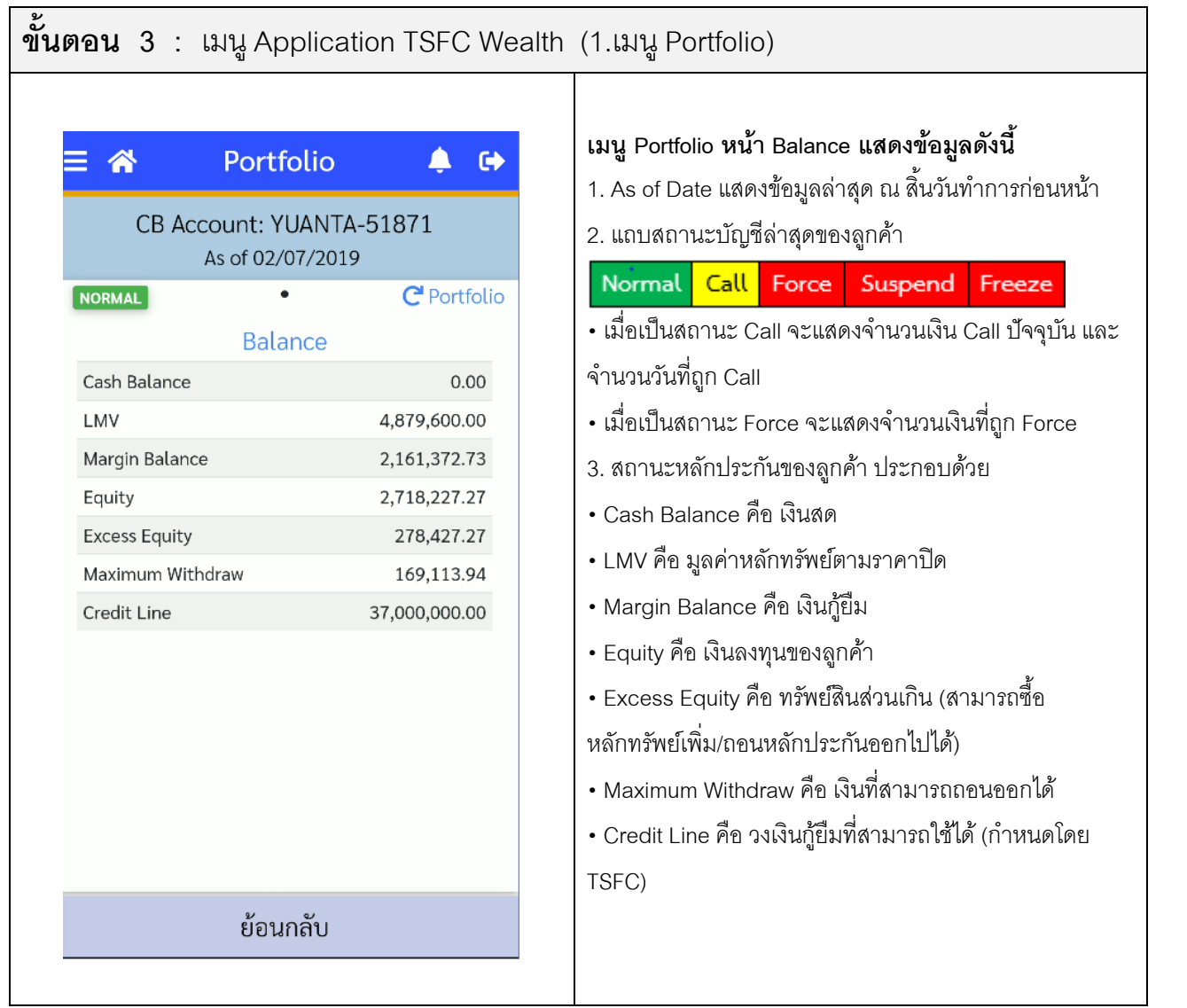

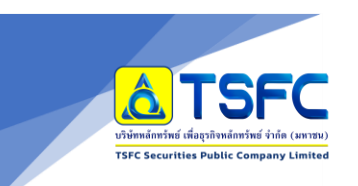

#### คู่มือการใช้งาน Application TSFC Wealth

Update 11 พ.ค. 2566

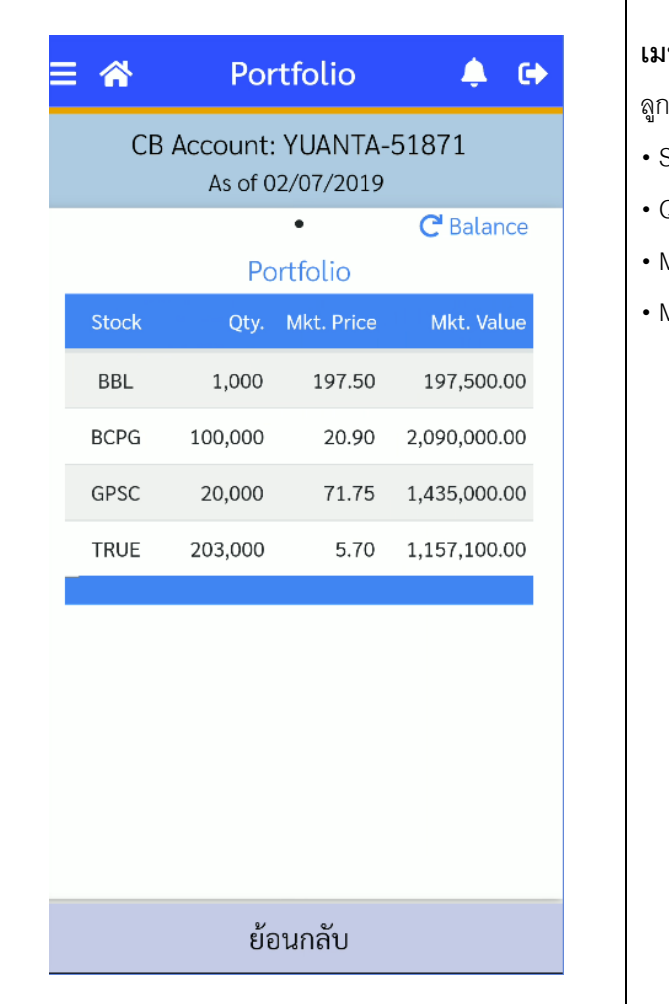

**เมนูPortfolio หน้า Portfolio** แสดงสถานะหลักทรัพย์ของ ลูกค้า ประกอบด้วย

- Stock คือ ชื่อย่อหลักทรัพย์
- Qty. คือ จำนวนหลักทรัพย์
- Mkt. Price คือ ราคาปิดของหลักทรัพย์ ณ วันที่ As of Date
- Mkt. Value คือ มูลค่าหลักทรัพย์ ณ วันที่ As of Date

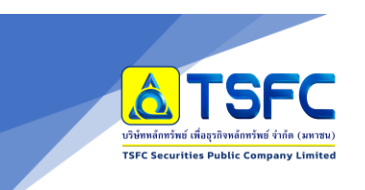

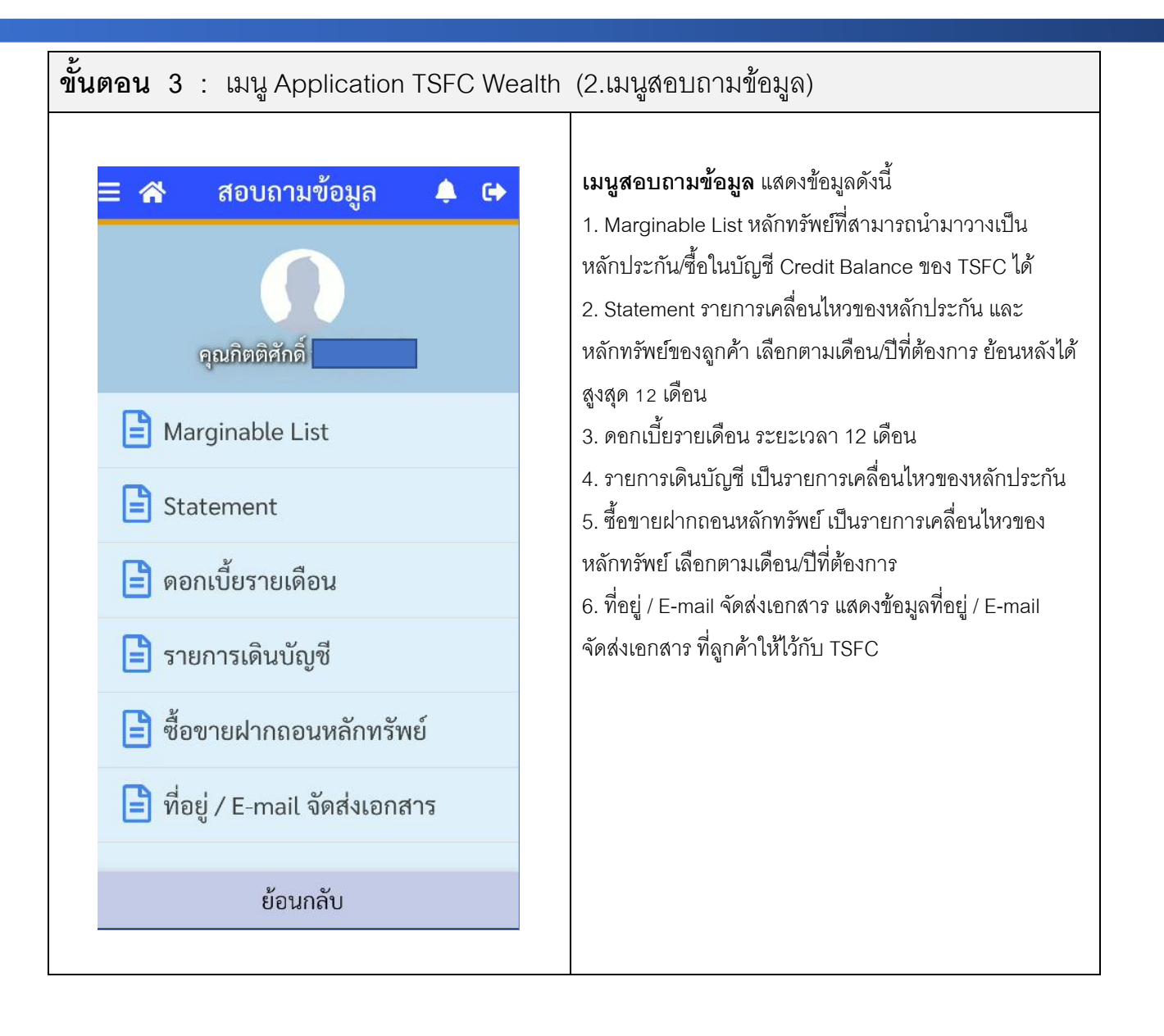

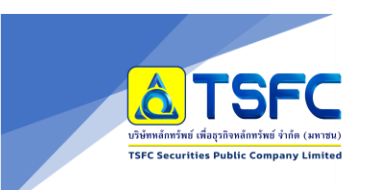

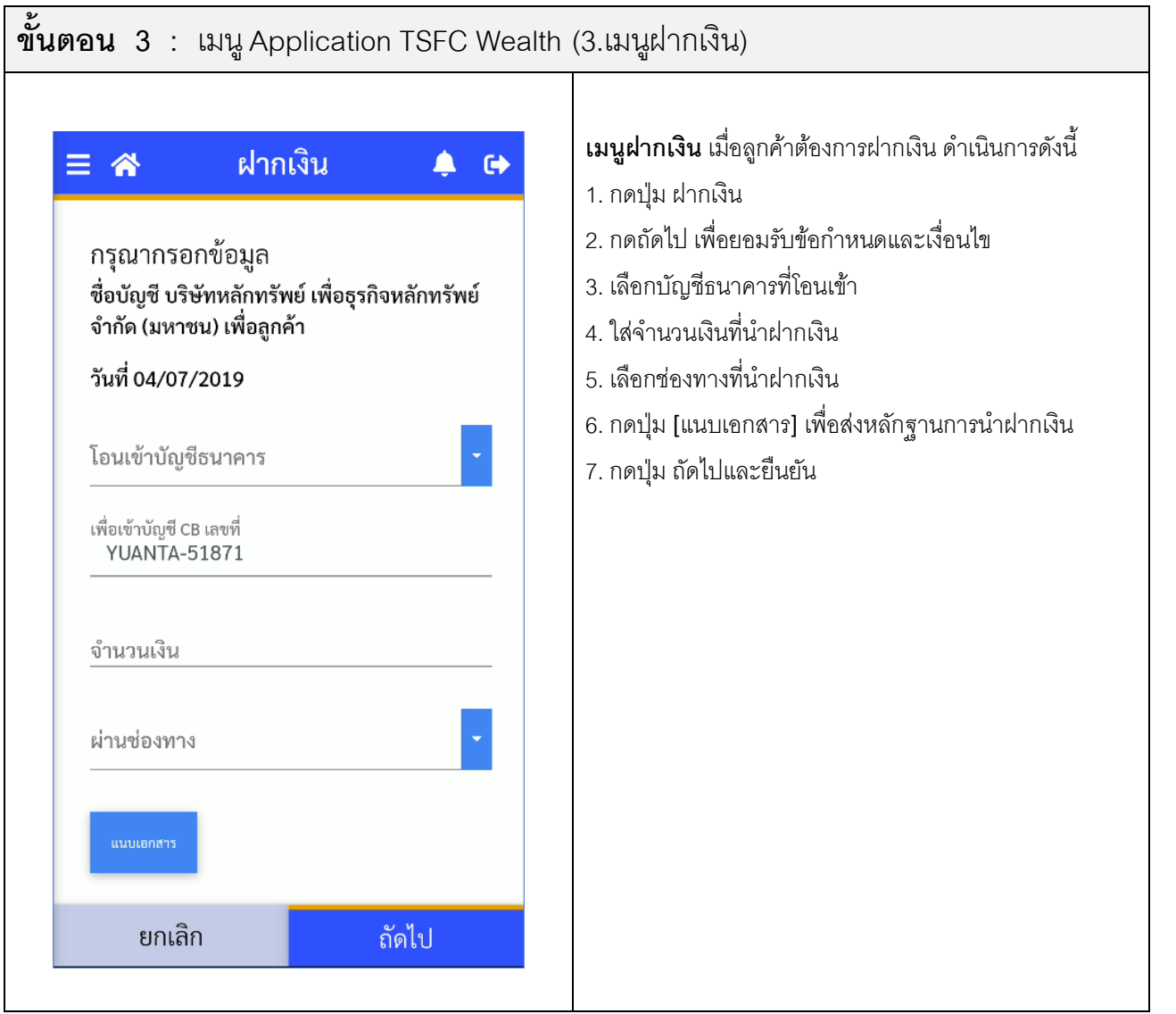

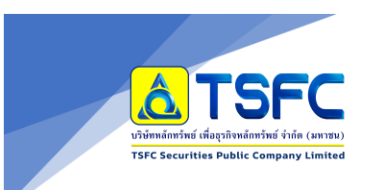

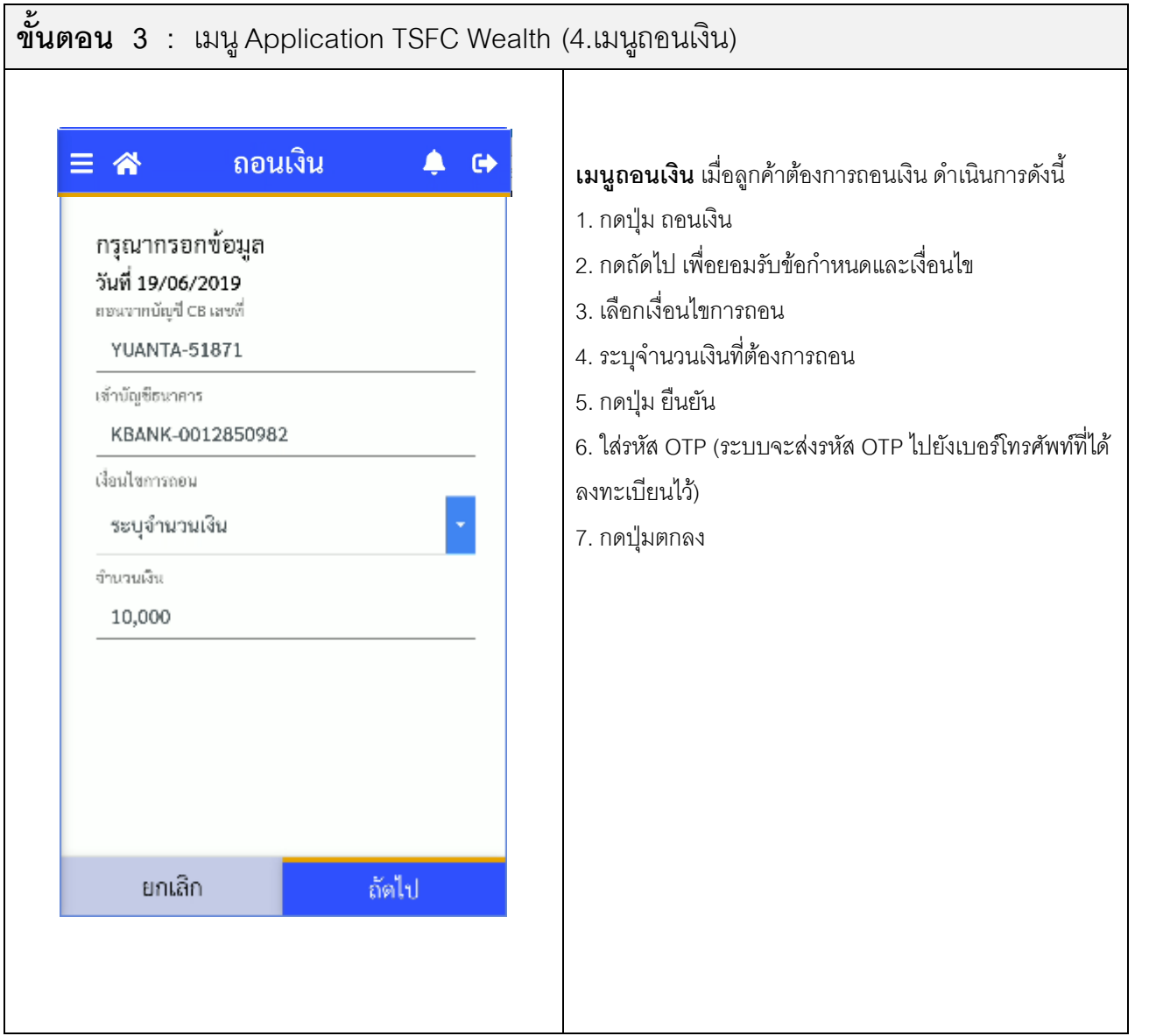

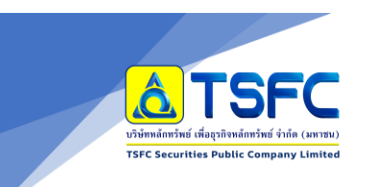

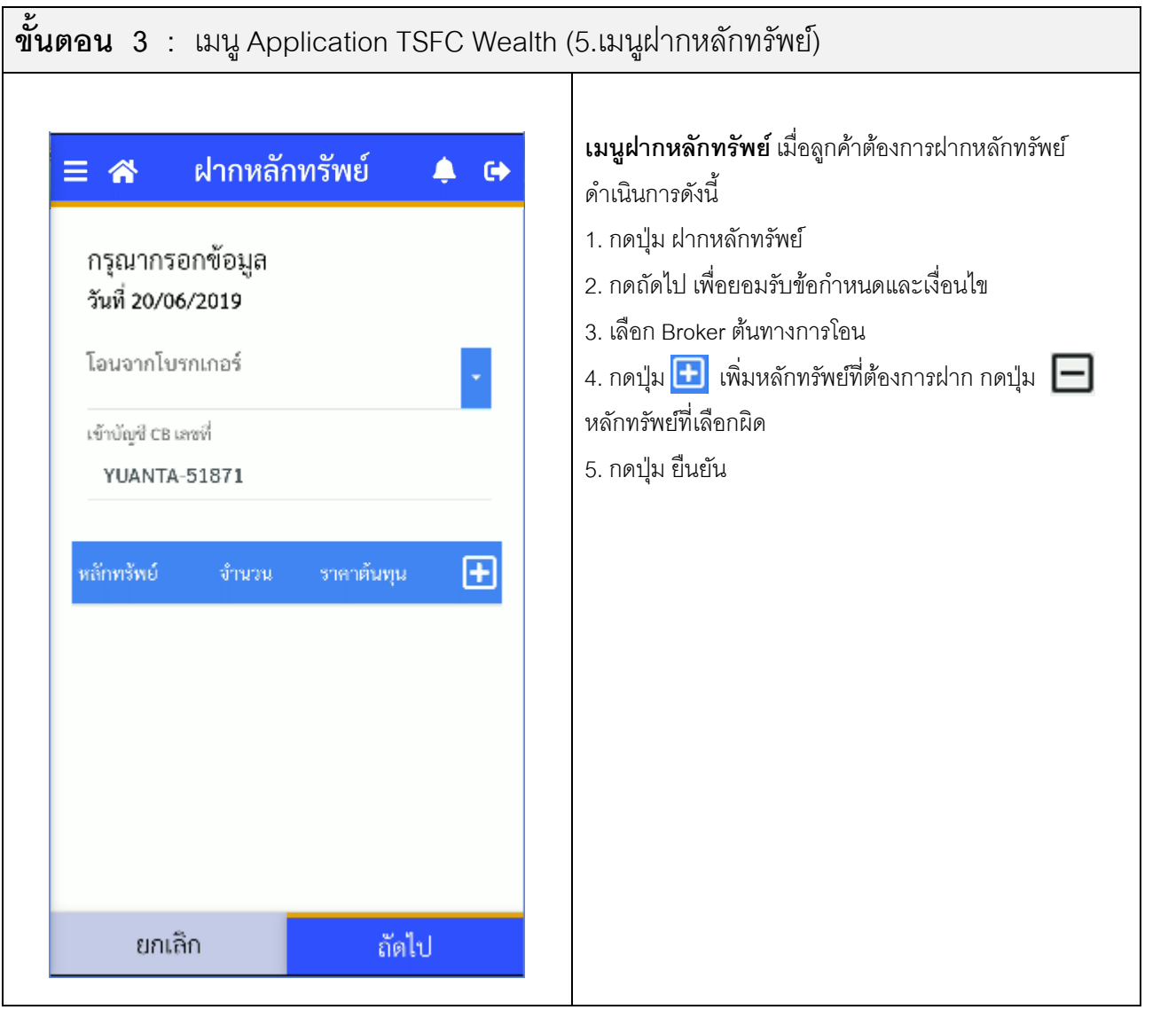

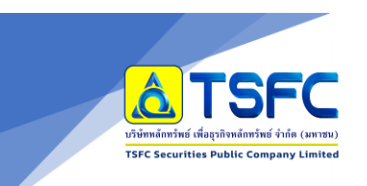

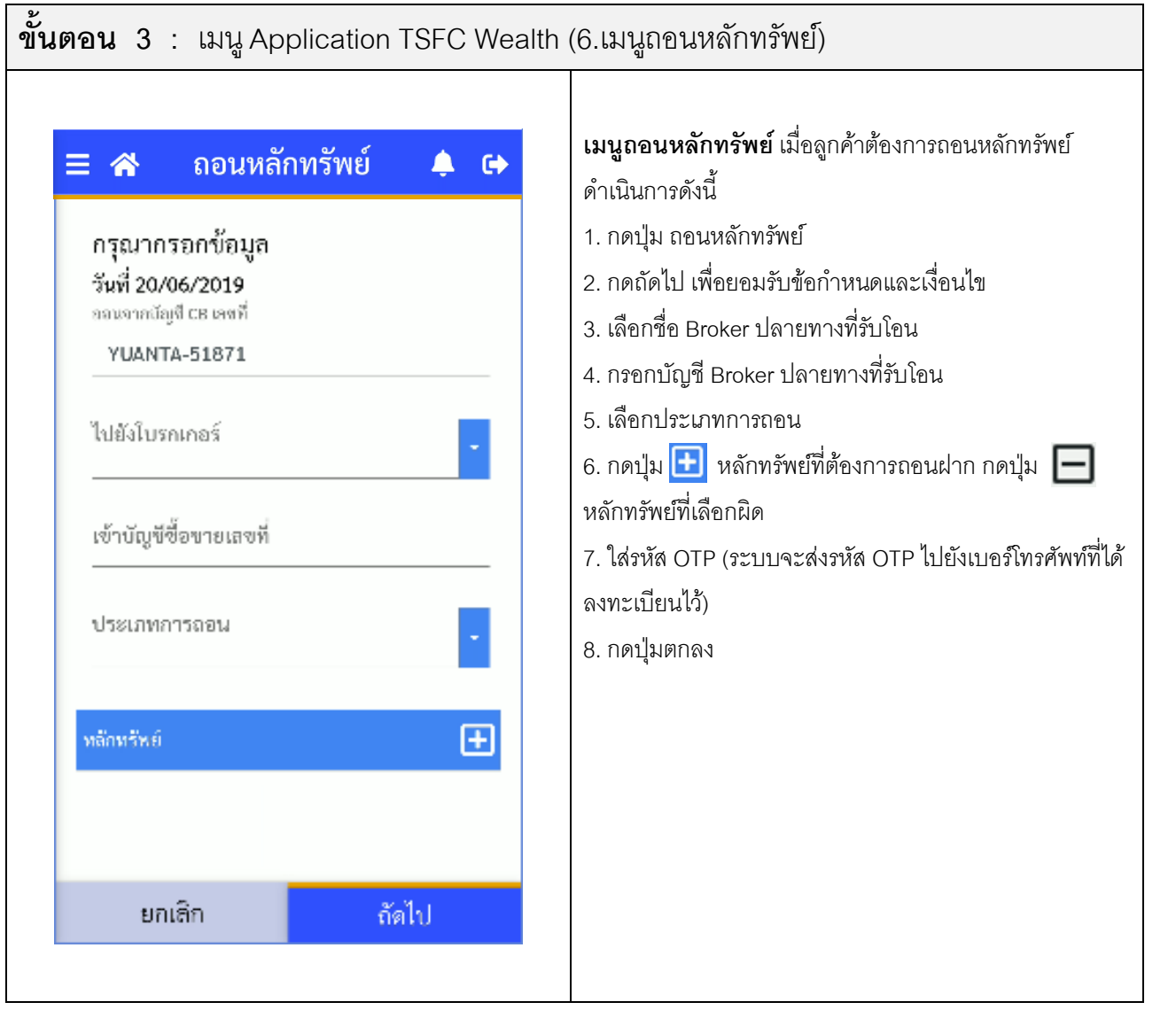

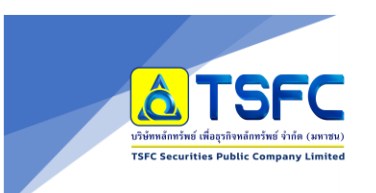

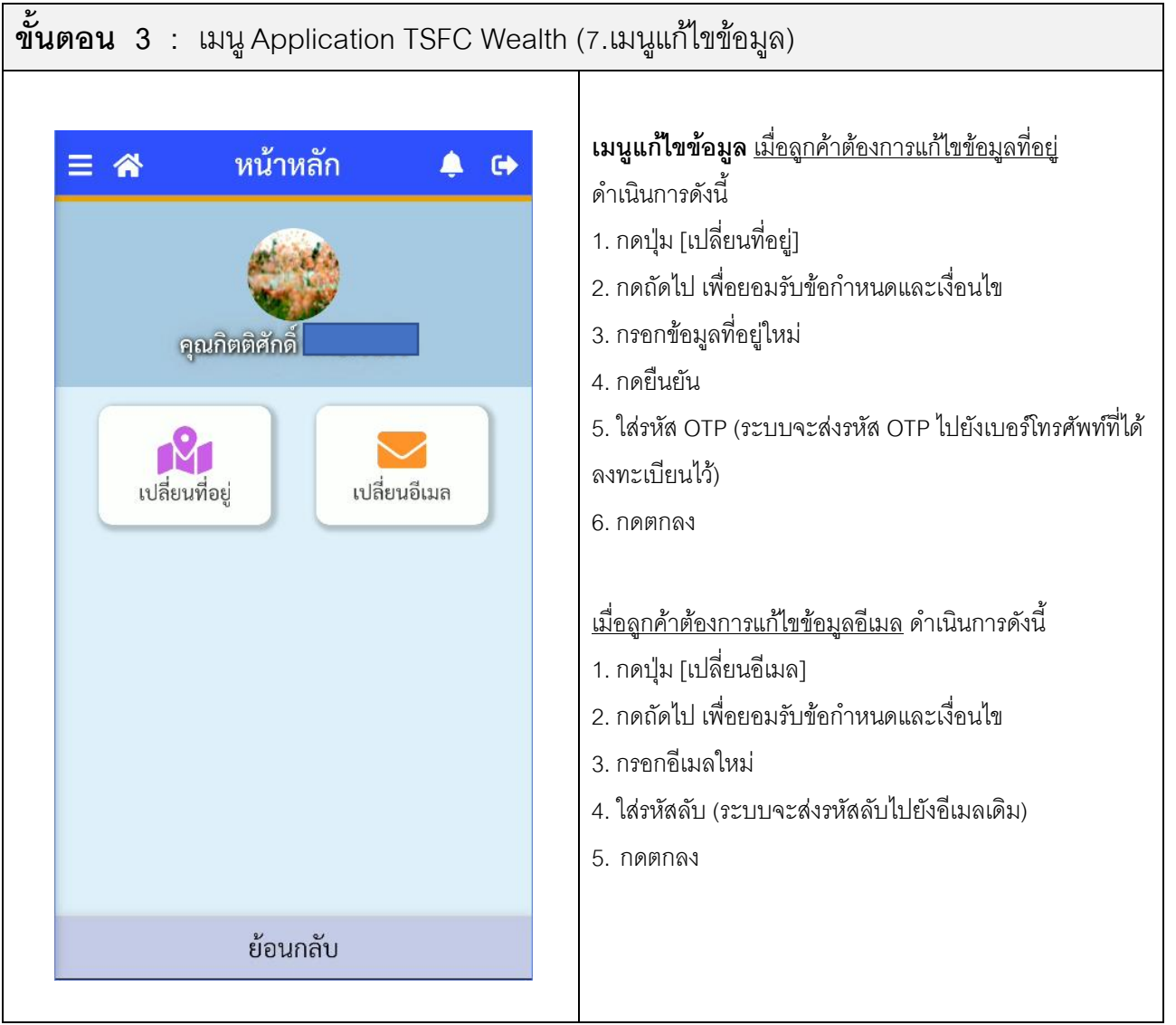

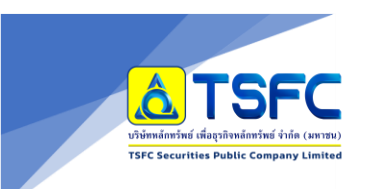

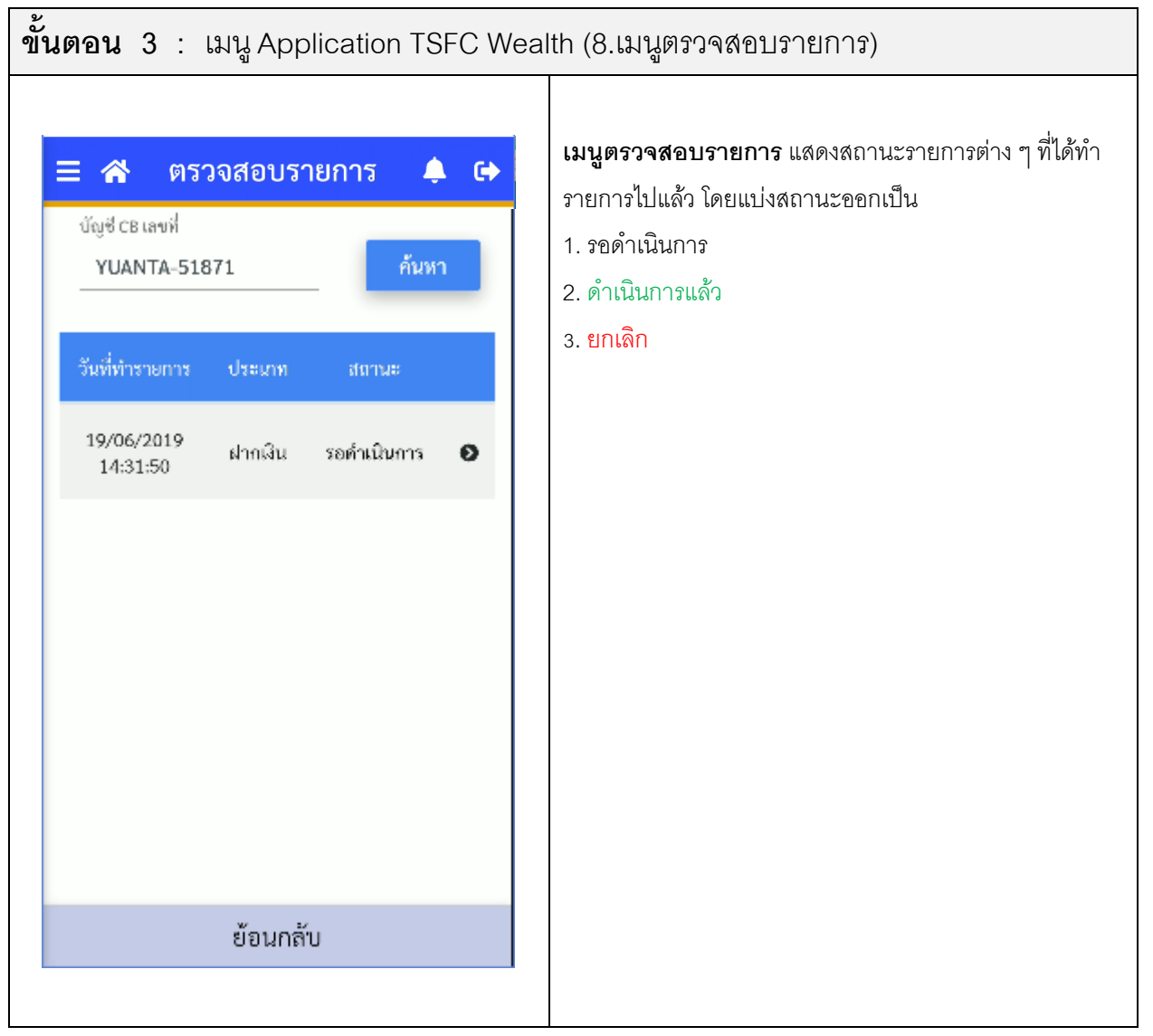

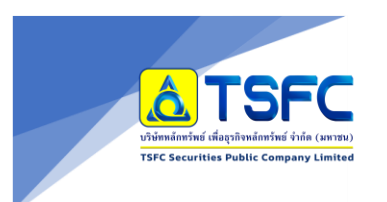

#### คู่มือการใช้งาน Application TSFC Wealth

Update 11 พ.ค. 2566

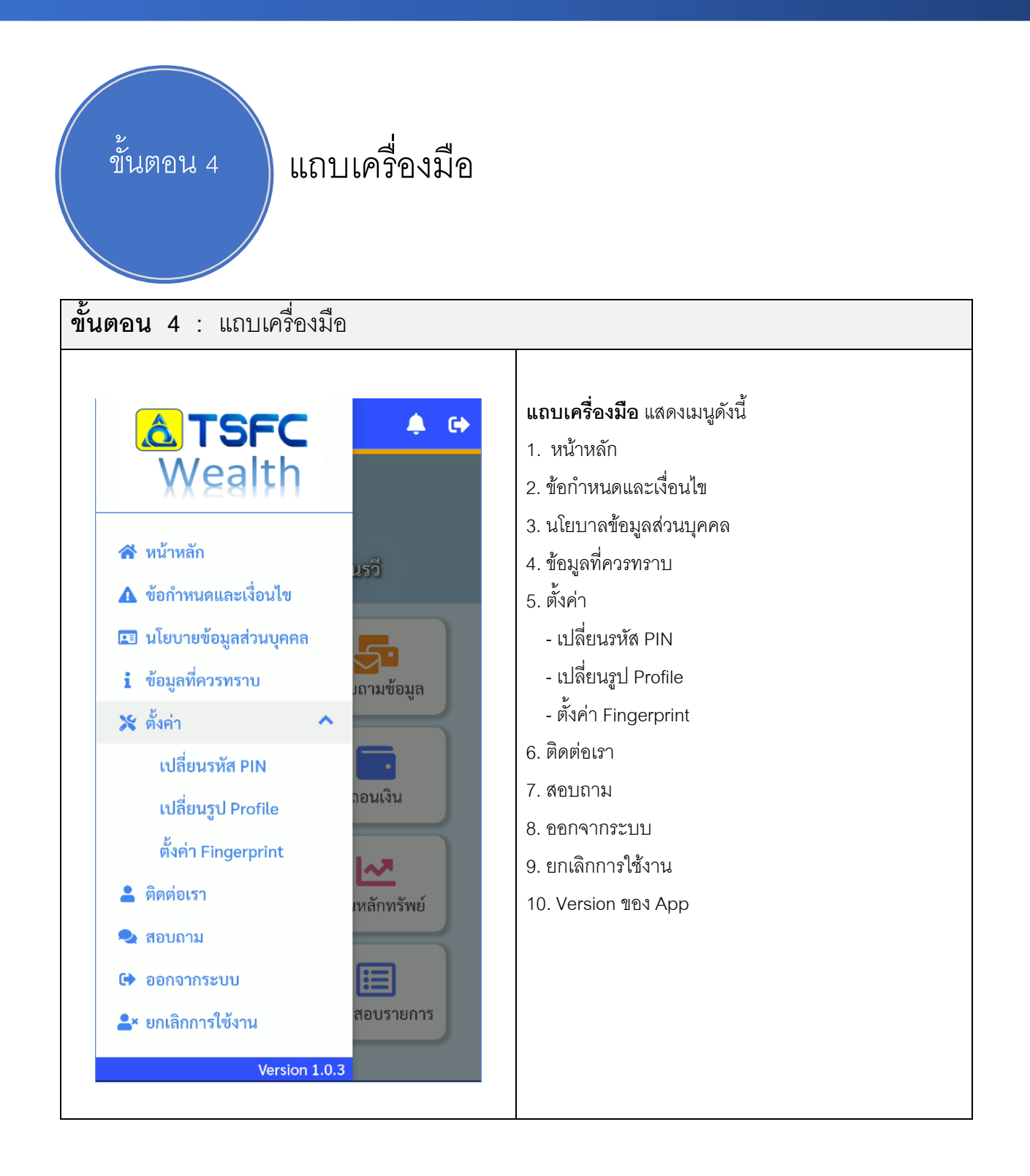